## **quick start guide to**

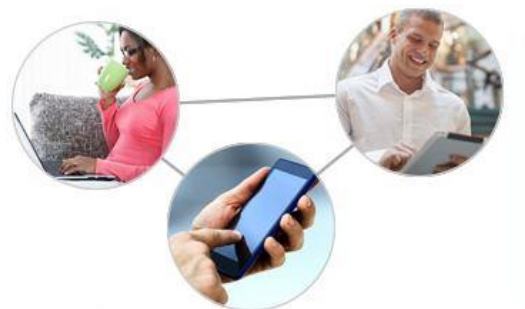

## **ALCOLearn**

Learn Anytime, Anywhere

**Website:** [https://acgovtec.skillport.com](https://acgovtec.skillport.com/) Enter your **Employee ID number**. It has six digits and typically begins with the 1 or 2.

## Sign in

**Click** 

If this is your first time accessing **ALCOLearn**, your password is **welcome**. If you have forgetting your password, select the **Forgot your password** link.

Don't forget to check the box and accept the **Online Agreement** to login.

If you do not have a specific topic of interest, start out by clicking on one of the four icons. You can also click on **The Latest** featured topics.

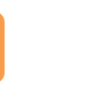

**Developing individuals** 

Programs for individuals and

leaders to develop skill

proficiency

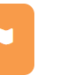

**Developing leaders** 

Programs for leaders to enhance

their ability to support others

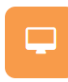

Media & software

Learn computer software

technology and social media

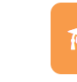

**Degrees** Earn an accredited degree or certificate

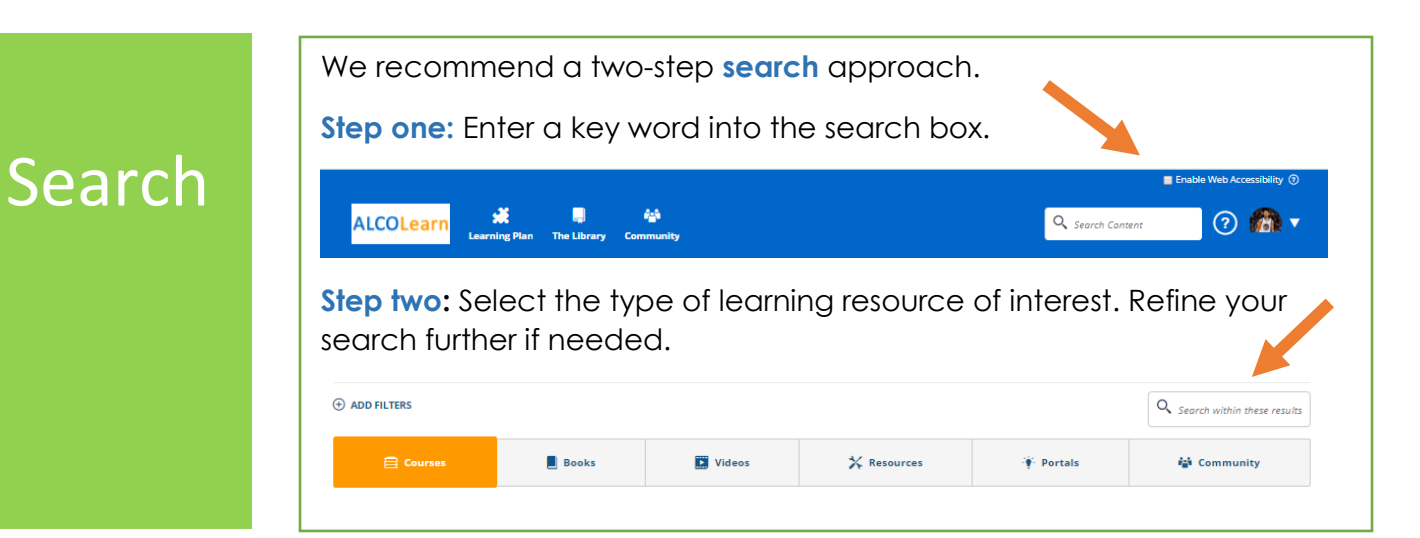

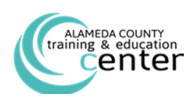

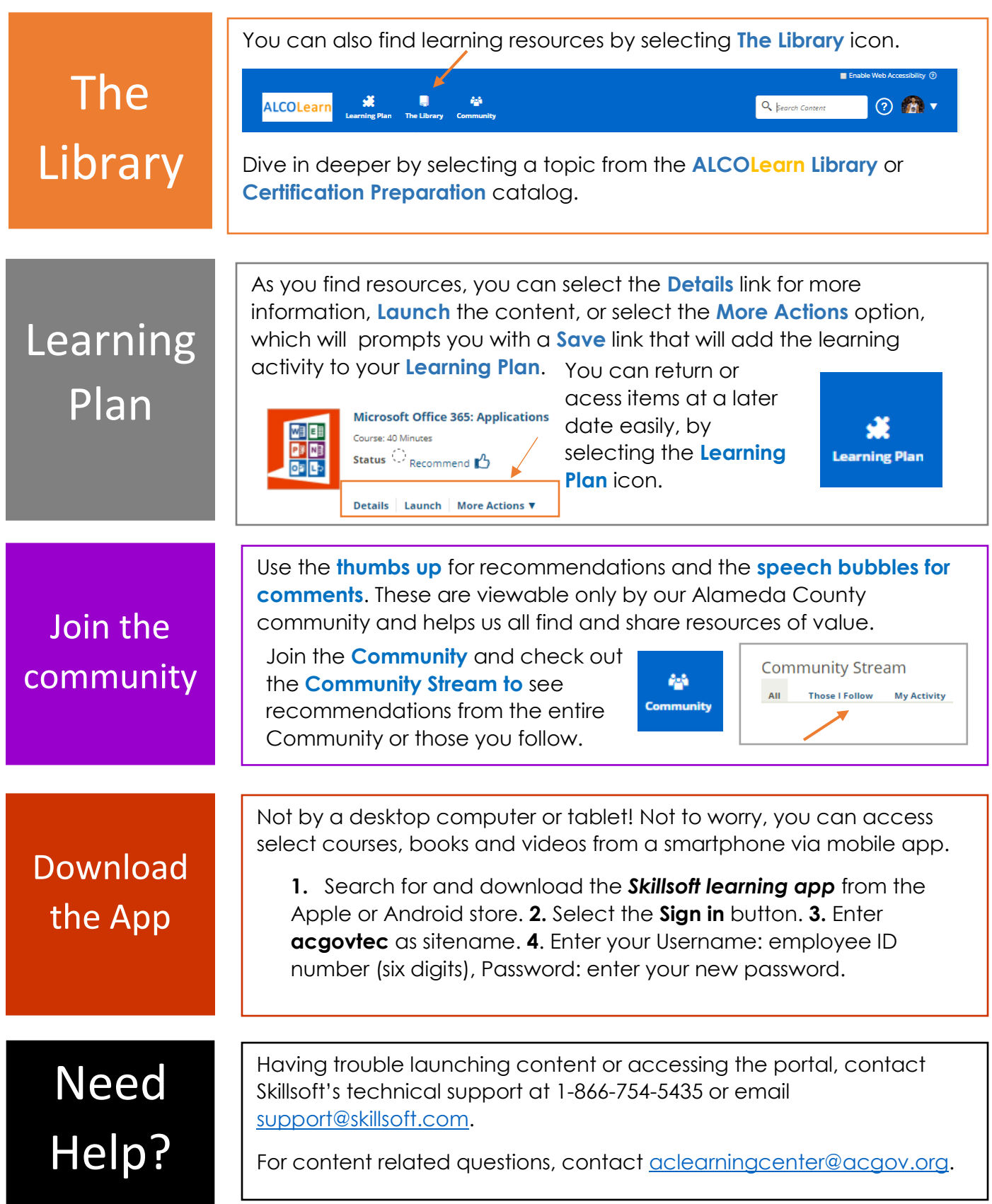

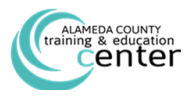